# **How to download an ICC ebook**

Once you have purchased and paid for an ICC ebook, in addition to the order recap, you will receive an email with links to download your ebook(s).

**IMPORTANT: It is essential to have Adobe Digital Editions (ADE) installed on your computer before clicking on the link to download your ebook. ADE is a free software and is available for PC, MAC, tablets and mobile devices. Please read through the following information carefully to ensure you will be able to successfully open and read your ebooks.**

Please read through the following information carefully to ensure you will be able to successfully open and read your ebooks.

#### **1. Download and install Adobe® Digital Editions**

You will find the software at: <http://www.adobe.com/solutions/ebook/digital-editions/download.html>

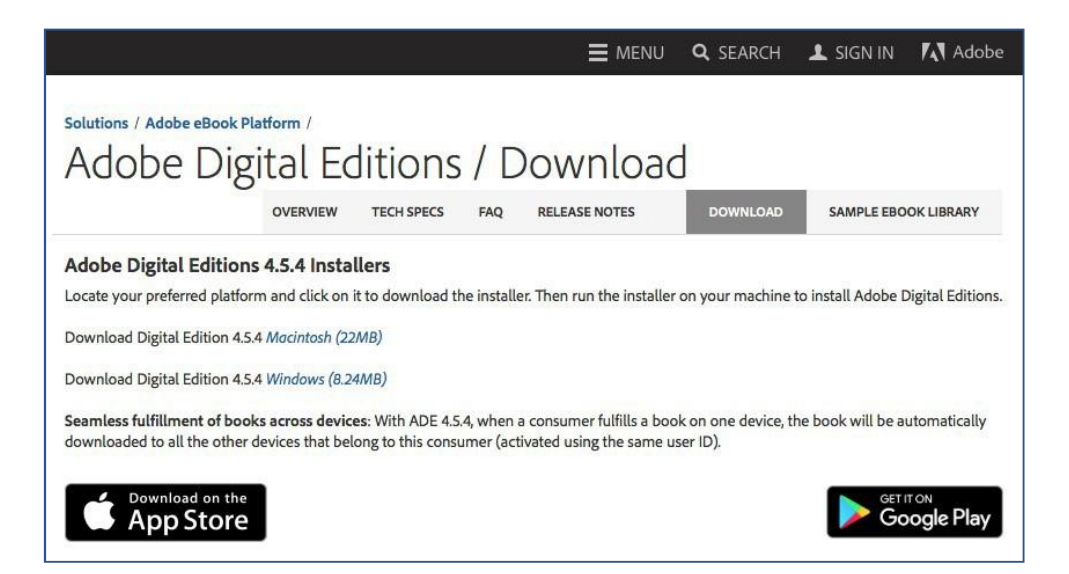

Follow the instructions on the Adobe site and install Adobe® Digital Additions.

**2.1 If you wish to view the ebook on a single device only**, you do not need to create an Adobe account. Simply check the box "I want to authorize my computer without and ID", as shown below:

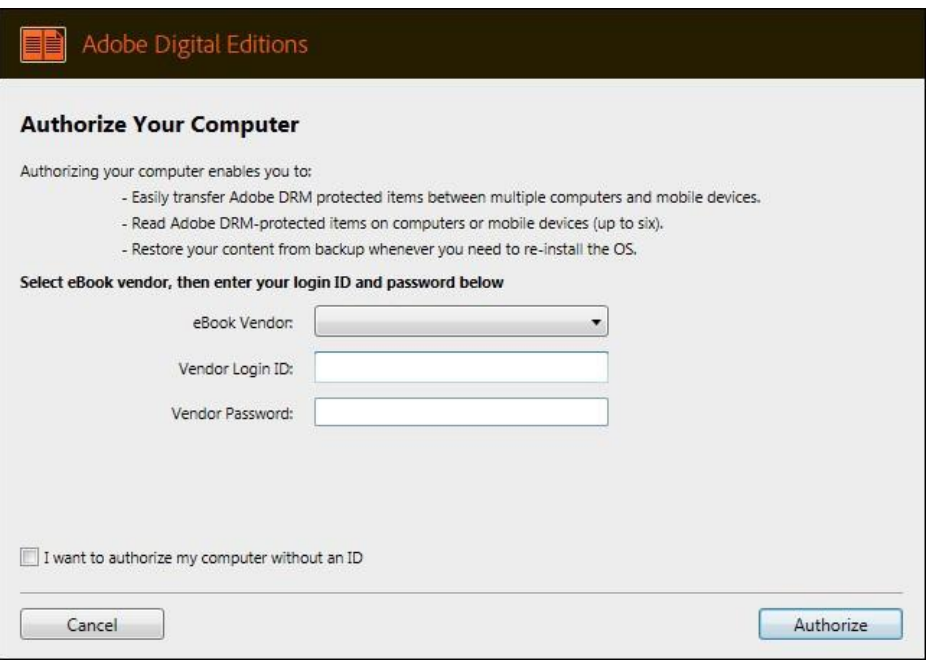

**2.2 If you wish to be able to read the ebook on multiple devices** please create an Adobe ID as follows:

# **Register Adobe® Digital Editions (ADE)**

Launch ADE and select "**Authorize Computer**" from the "**Help**" menu.

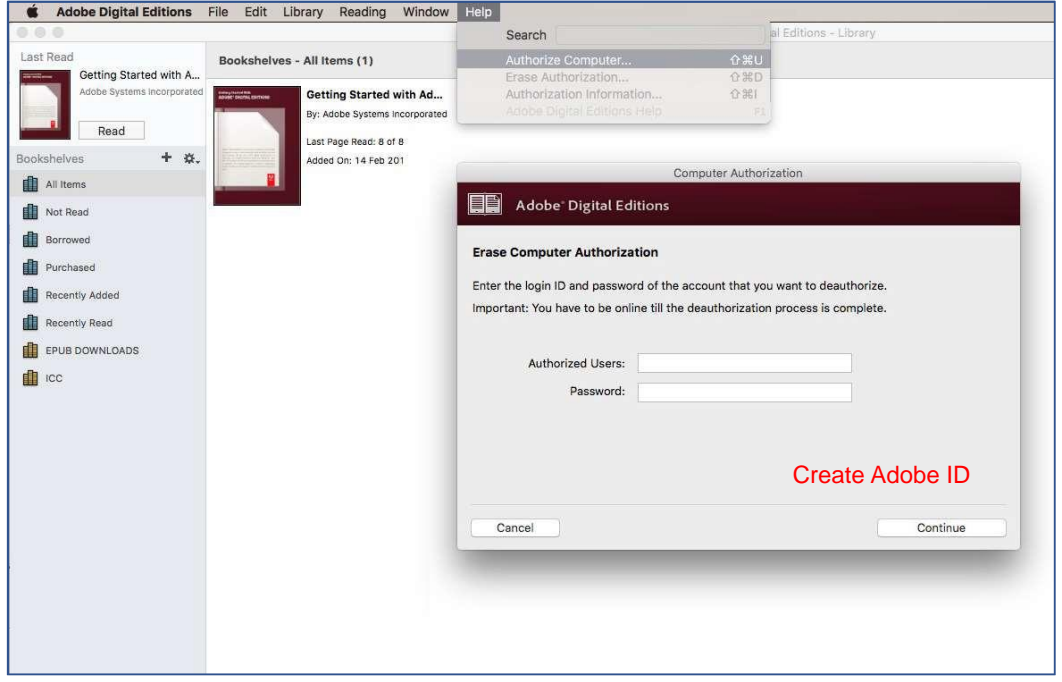

Enter your Adobe ID and password.

If you do not have an Adobe ID, follow the red link to Adobe's site and create one there, then log in to ADE with your new Adobe ID.

The application is now registered to you and you will be able to view all your purchased ebook.

### **3. Downloading the ICC link to the ebook**

After your purchase, you will receive a similar email to the one below:

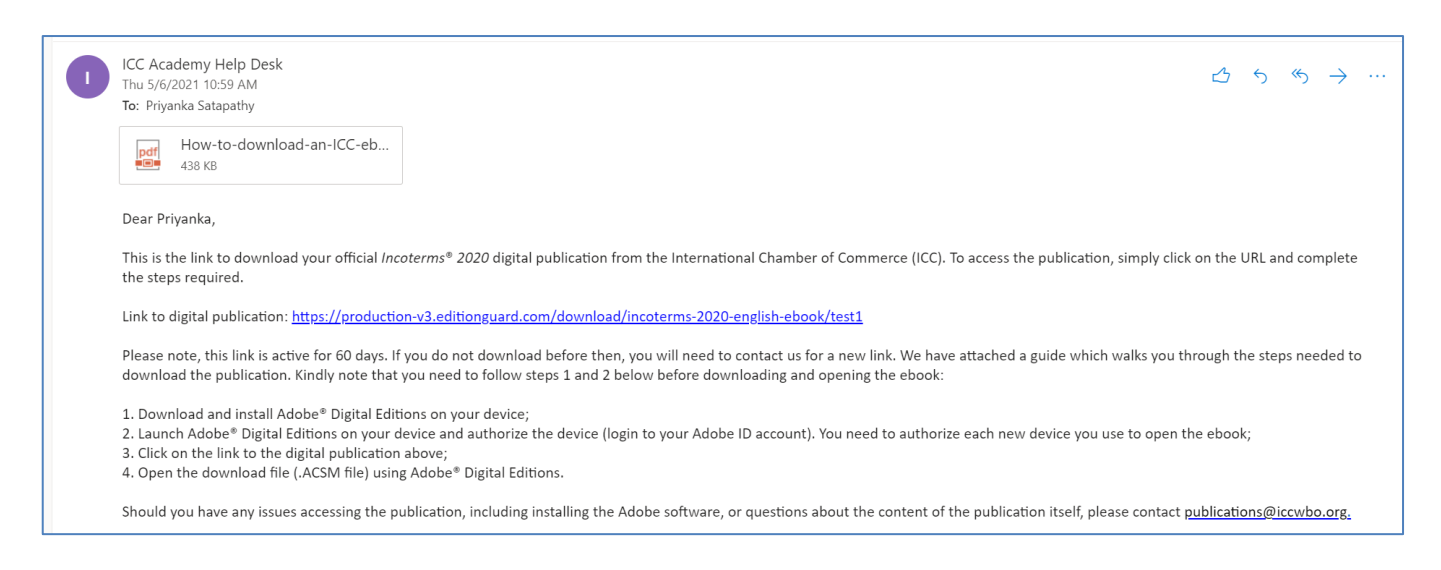

#### The unique link will download a file similar to this:

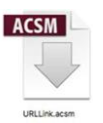

The ACSM file is **NOT** the ebook. It is an Adobe Content Manager File that downloads the ebook into

Adobe Digital Editions and gives you permission to view the epub.

# **4. Open the downloaded .ACSM file with Adobe Editions**

Depending on the configuration of your computer or mobile device, the **.ACSM** file may open in Adobe® Digital Editions automatically. If it does not, you will need to locate where you downloaded it and open it with Adobe Digital Editions. Your ebook will now be available to you. Repeat the process for installation on your mobile devices Adobe Digital Editions has a preinstalled ebook called **Getting Started with Adobe Digital Editions 3.0** which explains all the features available to you.

# **5. Trouble shooting**

If you see this message when you are launching the **.ACSM** file...

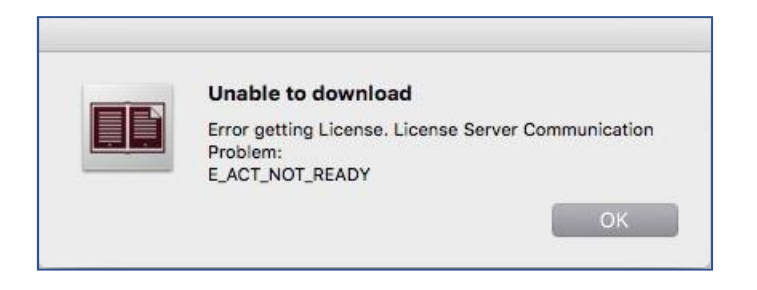

...You have not logged in to Adobe® Digital Editions with your Adobe ID.

# **6. Additional Information**

Adobe® Digital Editions System requirements

### **Windows**

Intel® Pentium® 4 processor or later Windows® 7 (32 or 64 bit running in 32-bit mode) 512MB of RAM (1GB recommended) 40MB of available hard-disk space

### **Mac OS**

Intel Core™ Duo or faster processor Mac OS X v10.8 or later 512MB of RAM (1GB recommended) 75MB of available hard-disk space

### **iPhones and iPads**

Requires iOS 7.0 or later

### **How is an ebook different from a PDF file?**

A PDF ebook is a PDF file that is copyright-protected using Adobe® DRM (Digital Rights Management). Ebooks may also have certain permissions set to control if the e-book can be printed, copied or when it expires.

### **Why do I need to authorize my computer?**

Digital Rights Management (DRM) restricts the items from being shared with others. Adobe® Digital Editions ensures that your e-books and other digital publications are not "locked" on one computer — they are assigned to you through your Adobe ID. Digital Editions also adds support for the next generation of mobile devices. Adobe membership is free and registration only takes minutes. As a member, you have access to trial downloads, hundreds of free product extensions, and special community areas. Your membership also allows you to view and manage your activity in the Adobe Worldwide Store.

# **Do I need to be online to read e-books?**

No, you do not need to be online to read e-books. After the e-book is downloaded you can disconnect from the network and read it offline. For more detailed information or if you have problems downloading your e-books, please refer to the ADE FAQs on the Adobe website: <http://www.adobe.com/products/digitaleditions/faq/>

**For further information contact us at:** [helpdesk@iccacademy.com.sg](mailto:helpdesk@iccacademy.com.sg)